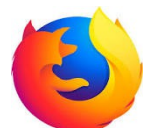

# **Définir la page d'accueil au démarrage de FireFox**

#### 1 Ouvrez FireFox et afficher la page avec laquelle vous voulez démarrer FireFox

Taper l'adresse de la page dans l'URL : exemple :« orange.fr » ou « google.fr » etc...

#### **2** Puis sélectionnez : **Options**

Pour sélectionner Options : cliquer sur les trois petits traits en haut à droite de la fenêtre de FireFox (sous la croix de fermeture):

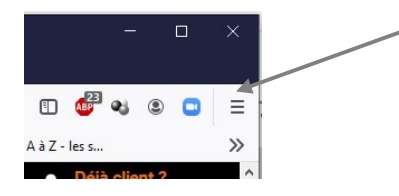

Tout une fenêtre s'ouvre :

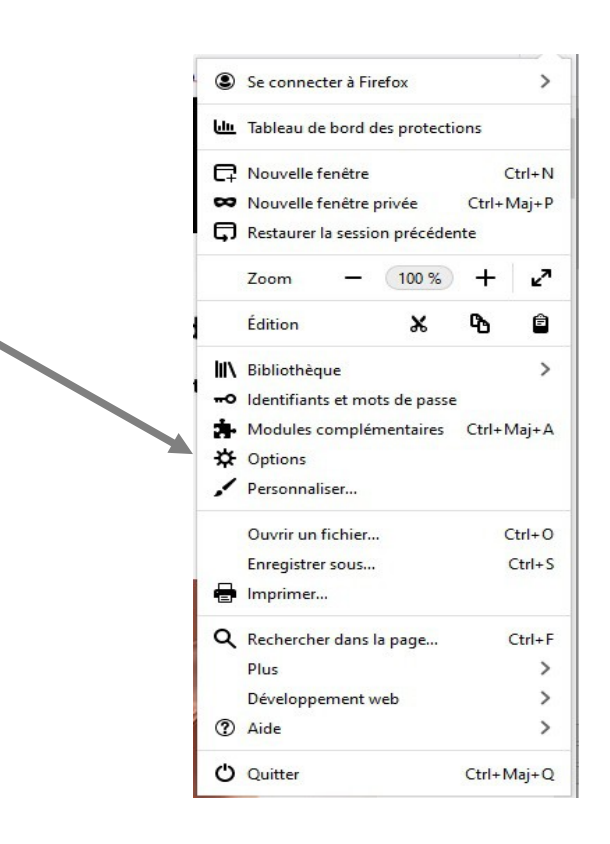

## **3 Cliquer sur Options.**

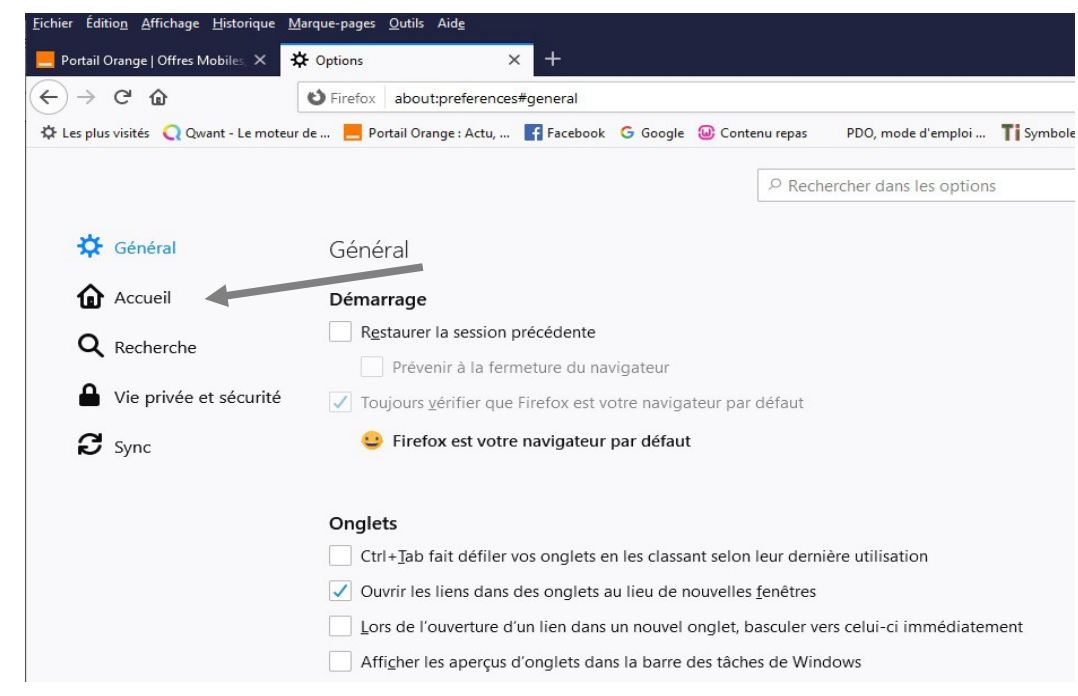

Un nouvel onglet s'ouvre avec tous les paramètres de FireFox :

### **4 Cliquer sur Accueil**

#### Nouvelle fenêtre :

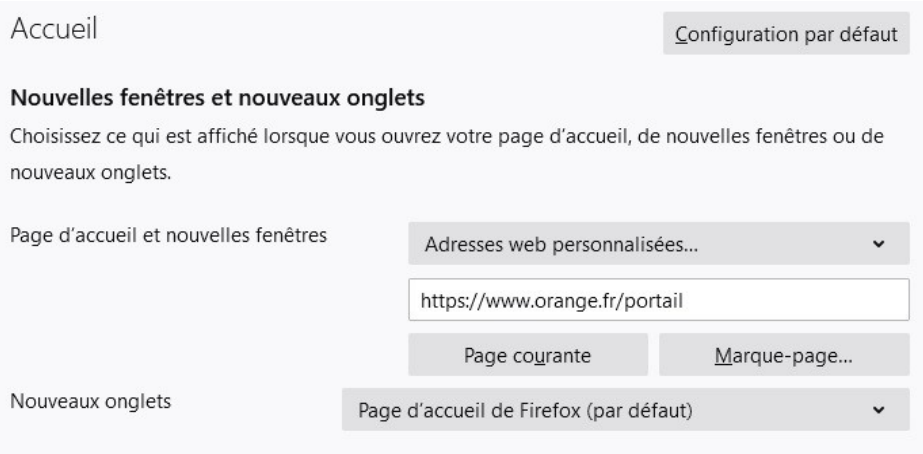

Dans « Page d'accueil et nouvelle fenêtre » choisir « Adresses web personnalisées ».

 Cliquer sur « Page courante » pour avoir la page que vous avez ouverte, mais vous pouvez en choisir une autre en tapant son adresse dans la case prévue.

Vous pouvez aussi choisir l'dresse de la page qui s'ouvrira avec un nouvel onglet.

Fermer les onglets.

(jpierre-porziemsky.fr) Atelier informatique CS – paramètres démarrage FireFox -2021 - page 2 / 2